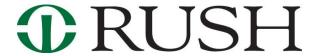

## Office of Research Compliance Office of the Vice Provost for Research

## **COI FAQs Related to the Revised Rush Research Portal**

## How do I revise a previously submitted Protocol Specific COI disclosure?

If you have made an error or did not complete a previously submitted protocol specific disclosure: Select the COI disclosure you want to revise by 'clicking' on it in the Master Project Main Page under the COI Module ("My COI"). This will bring you to the 'start page' of your previous COI disclosure. At the top of the left hand toolbar 'click' on 'Edit COI'. This will open your previously submitted disclosure for you to revise.

## Do I update a previously disclosed PSCOI disclosure by editing it?

No. You create a new COI disclosure within the COI module found on the Master Project main page. Answer question #3 –'Yes' this is an update to a previous disclosure. Provide all the information detailing your relationship with the outside entity with the updated/new information.